### Slide 1 - Slide 1

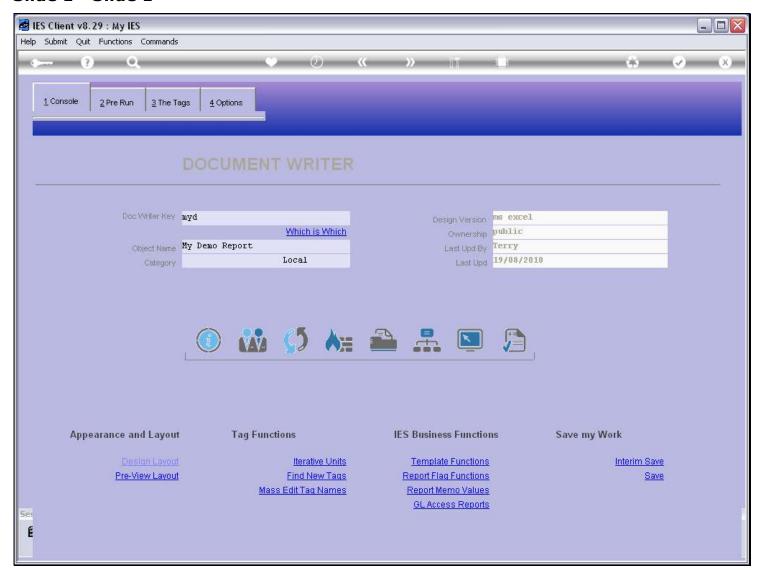

#### Slide notes

Testing of our Report can be done from the console Test function, and there are a number of test options available.

### Slide 2 - Slide 2

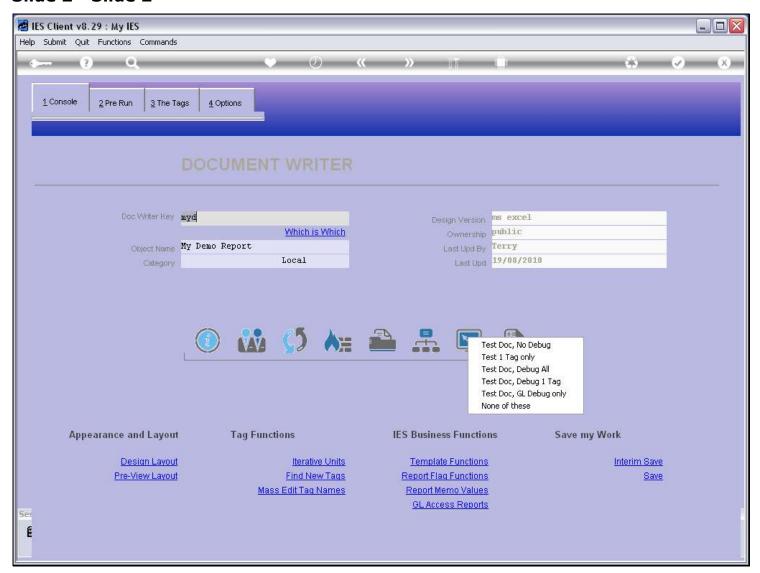

#### Slide notes

One of the options is to test only 1 Tag. In other words, the entire Report is not performed, but just 1 Tag.

## Slide 3 - Slide 3

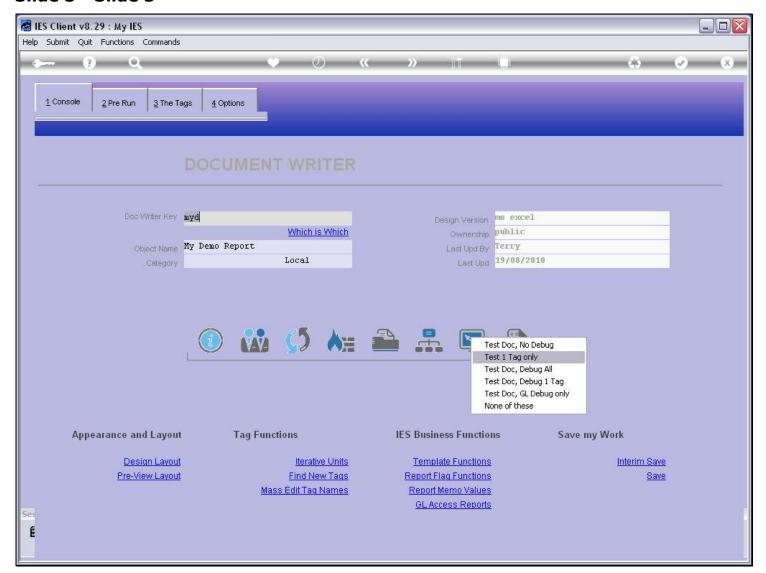

#### Slide 4 - Slide 4

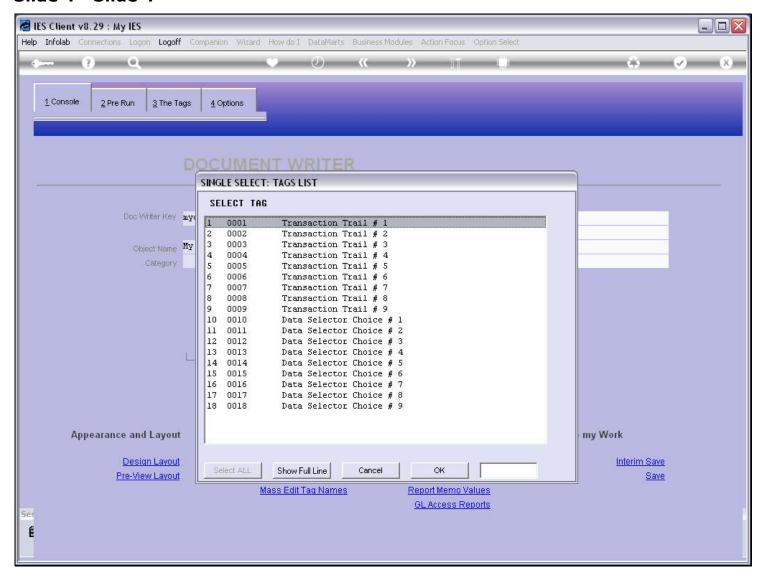

#### Slide notes

We select the Tag to test.

### Slide 5 - Slide 5

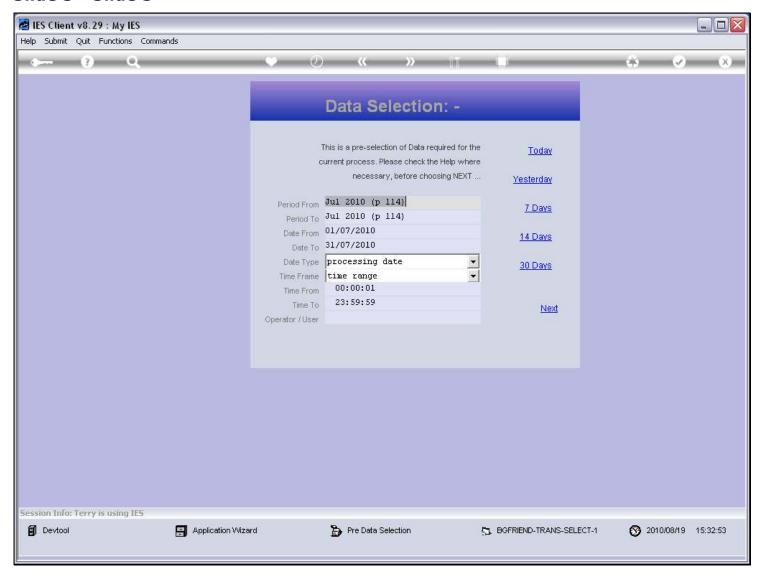

### Slide notes

And any Pre Run processes and / or Data Selectors will pop up for our choices.

## Slide 6 - Slide 6

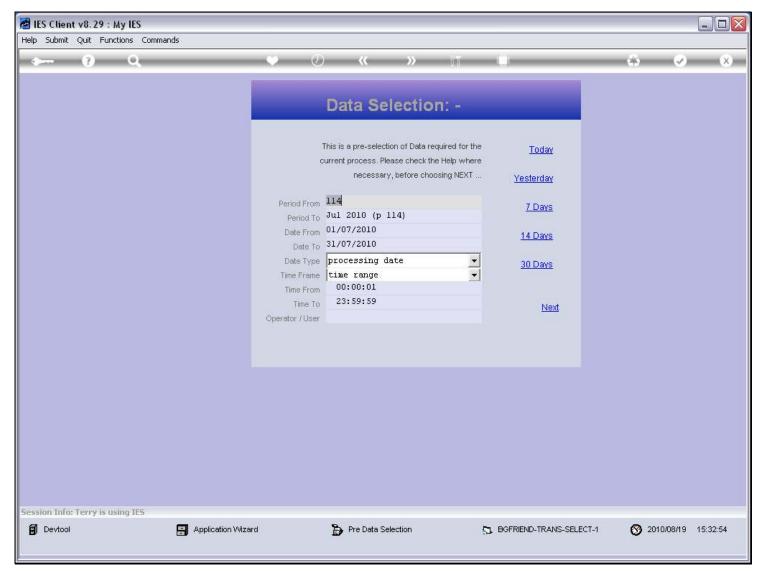

## Slide 7 - Slide 7

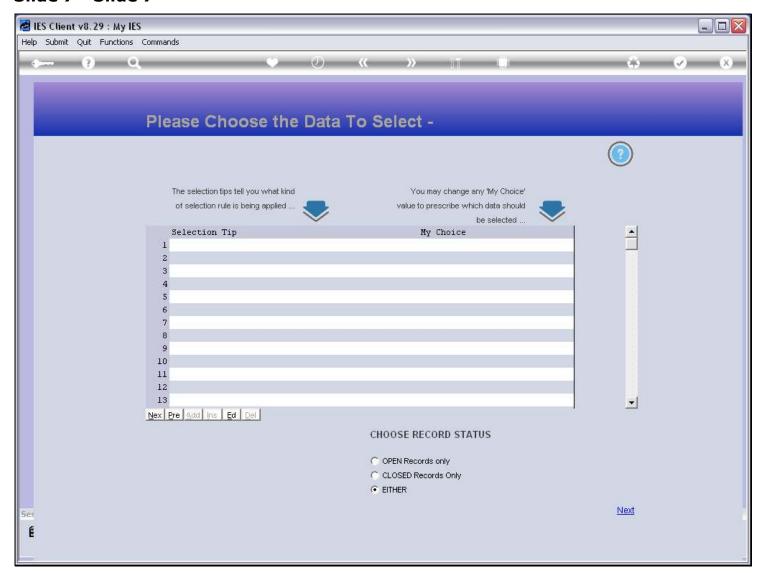

### Slide 8 - Slide 8

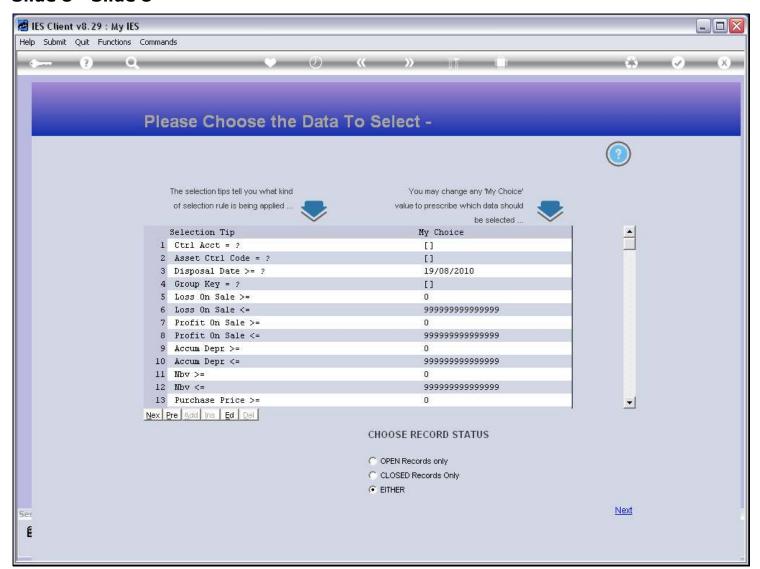

## Slide 9 - Slide 9

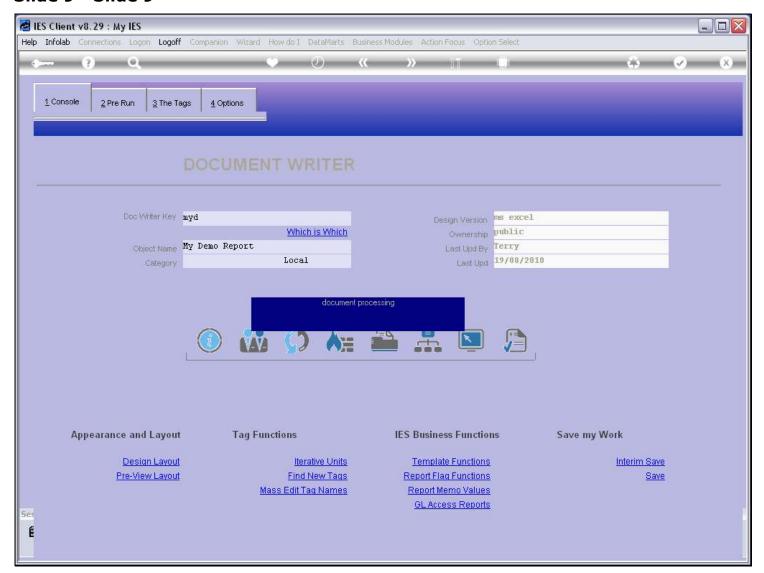

### Slide 10 - Slide 10

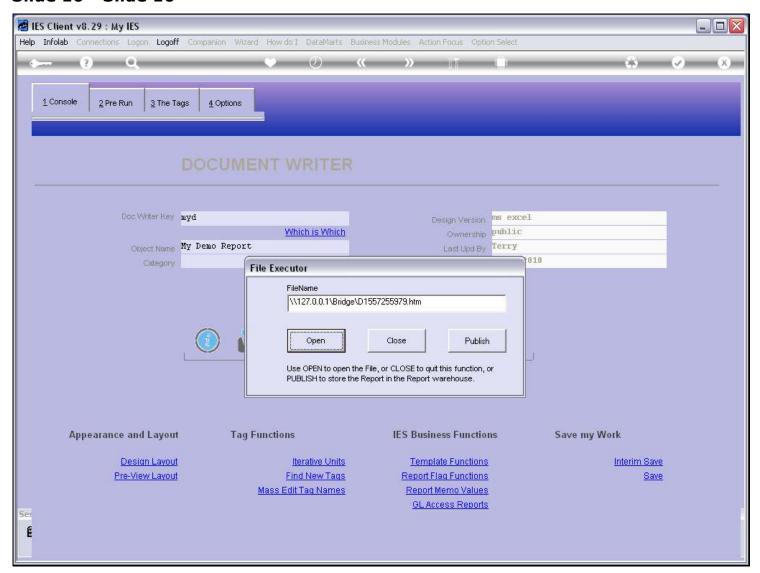

## Slide 11 - Slide 11

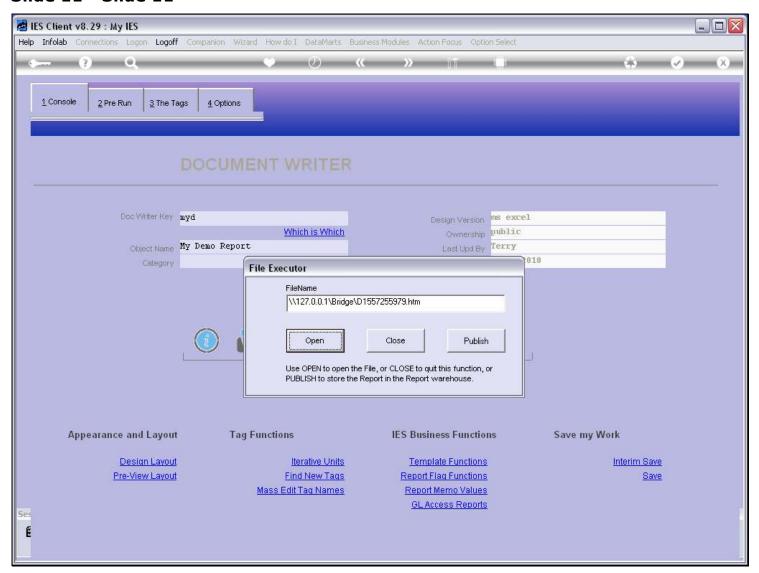

### Slide 12 - Slide 12

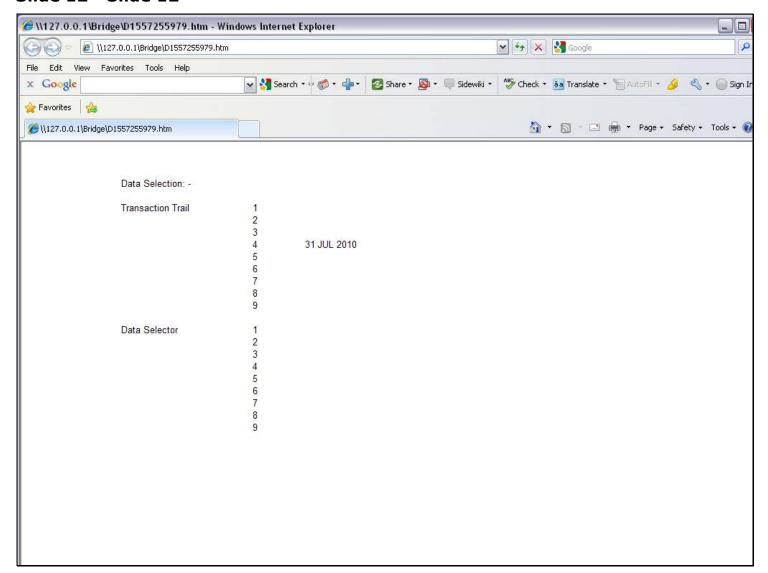

## Slide notes

This Report output has a result for only the 1 selected Tag.

## Slide 13 - Slide 13

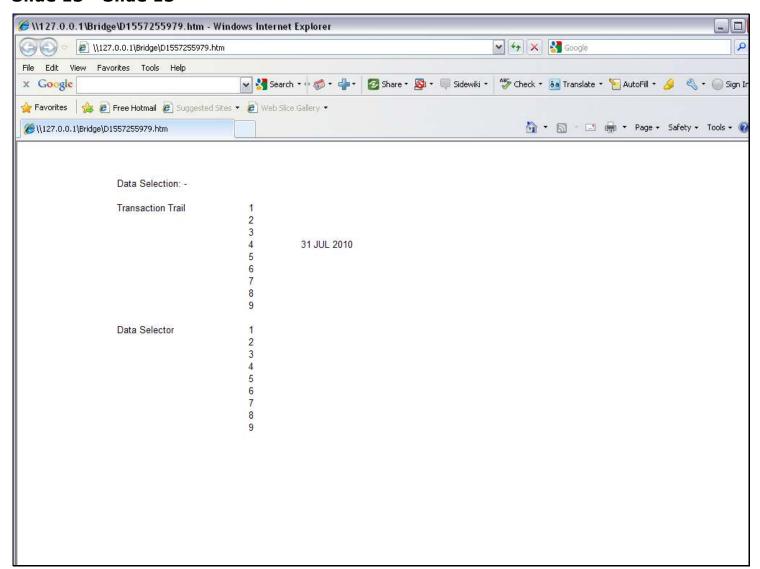

#### Slide 14 - Slide 14

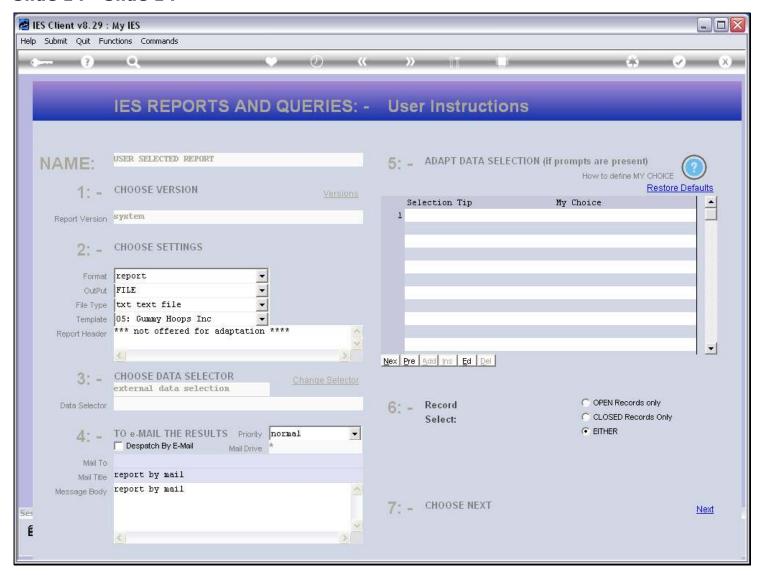

#### Slide notes

And this is followed by a debug Report for the execution of the selected Tag.

### Slide 15 - Slide 15

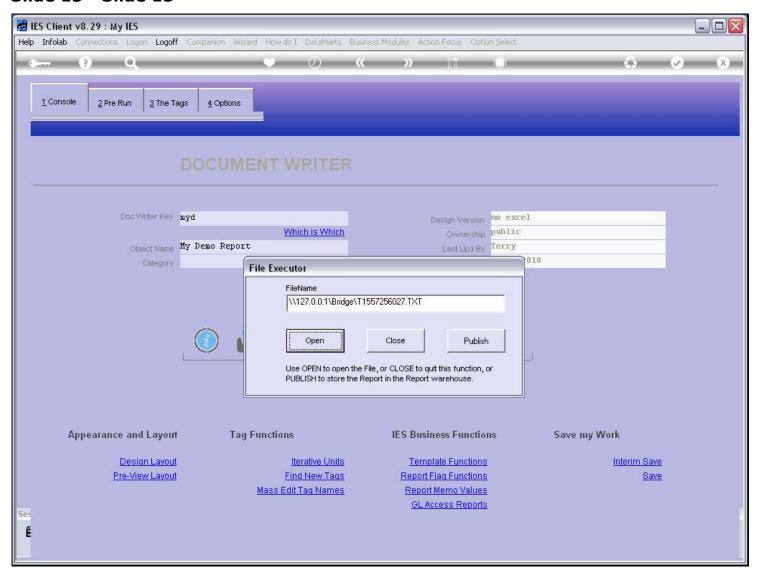

### Slide 16 - Slide 16

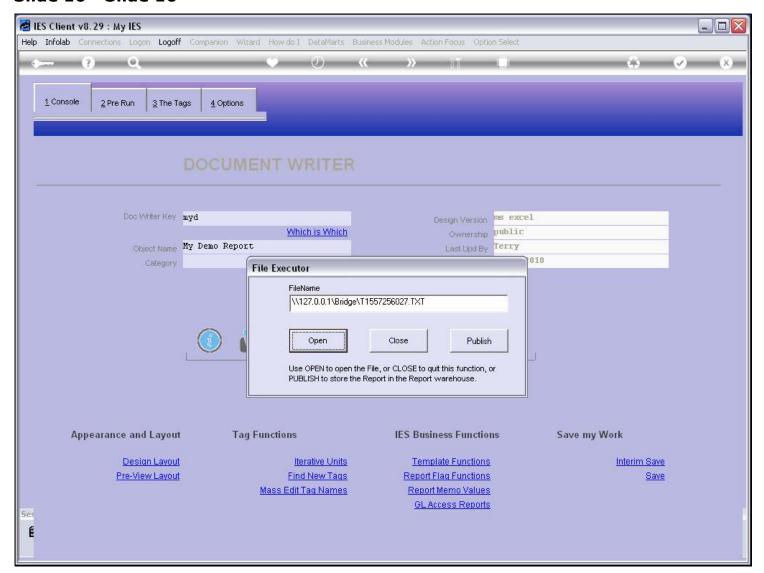

# Slide 17 - Slide 17

```
T1557256027.TXT - Notepad
 File Edit Format View Help
docwriter debug on key = myd
executed @ 15:32:54 on 19/08/2010 by Terry
calc round 1 --- tag 0004 initialized process command: n *** retrieve data selection indicator 4 process command: F ME = C(4)
retrieve value for C(4): 31 JUL 2010
function simple assign: ME = 31 JUL 2010
assign to [ME] - value = 31 JUL 2010
process command: n *** place width, align
process command: place me = 1(1) 1(21)
retrieve value for 1(1) : 1
 retrieve value for 1(21) : 21
retrieve value for me : 31 JUL 2010
place 31 JUL 2010 1 21
assign to [me] - value = 31 JUL 2010
process command: d jumpout:
 assign final value: 31 JUL 2010
```

## Slide notes

The debugging detail shows us all the steps performed during the Tag processing.

### Slide 18 - Slide 18

```
T1557256027.TXT - Notepad
 File Edit Format View Help
 docwriter debug on key = myd
executed @ 15:32:54 on 19/08/2010 by Terry
calc round 1 --- tag 0004 initialized
process command: n *** retrieve data selection indicator 4
process command: F ME = C(4)
retrieve value for C(4): 31 JUL 2010
function simple assign: ME = 31 JUL 2010
assign to [ME] - value = 31 JUL 2010
process command: n *** place width, align
process command: place me = 1(1) 1(21)
 retrieve value for 1(1) : 1
 retrieve value for 1(21) : 21
retrieve value for me : 31 JUL 2010
place 31 JUL 2010 1 21
assign to [me] - value = 31 JUL 2010
process command: d jumpout:
 assign final value: 31 JUL 2010
```

### Slide 19 - Slide 19

```
T1557256027.TXT - Notepad
 File Edit Format View Help
 docwriter debug on key = myd
executed @ 15:32:54 on 19/08/2010 by Terry
calc round 1 --- tag 0004 initialized
process command: n *** retrieve data selection indicator 4
process command: F ME = C(4)
retrieve value for C(4): 31 JUL 2010
function simple assign: ME = 31 JUL 2010
assign to [ME] - value = 31 JUL 2010
process command: n *** place width, align
process command: place me = 1(1) 1(21)
 retrieve value for 1(1) : 1
 retrieve value for 1(21) : 21
retrieve value for me : 31 JUL 2010
place 31 JUL 2010 1 21
assign to [me] - value = 31 JUL 2010
process command: d jumpout:
 assign final value: 31 JUL 2010
```